# **DESAIN DAN IMPLEMENTASI** *SERVER* **DAN JARINGAN KOMPUTER MENGGUNAKAN IPV6**

M. Wirdan Syahrial\*) , Adian Fatchur R, and R. Rizal Isnanto

Jurusan Teknik Elektro,Fakultas Teknik, Universitas Diponegoro Jl. Prof. Sudharto, SH. Kampus UNDIP Tembalang, Semarang 50275, Indonesia

*\*) E-mail : mwsyahrial@gmail.com*

# **Abstrak**

IPv6 adalah protokol internet baru yang dikembangkan oleh IETF.IPv6 memiliki fitur-fitur baru seperti pengalamatan yang lebih banyak hingga 2<sup>128</sup> alamat.Beberapa format baru juga terdapat dalam IPv6 yaitu, format header yang berbeda dari IPv4, metode penulisan alamat IPv6, penambahan fitur keamanan, dan konfigurasi routing yang baru dan lebih mudah.Spesifikasi dari IPv6 ini dibuat dengan maksud sebagai pengembangan dari internet yang sudah ada. Penelitian ini melakukan perancangan sistem, implementasi dan pengujian sistem.Perancangan sistem menggunakan Linux dengan server milik Undip. Implementasi dilakukan dengan menggunakan tunneling 6to4 sebagai metode transisi IPv4 ke IPv6 pada IPv4 milik Undip serta implementasi aplikasi-aplikasi server-client (web server, database server, mail server, DNS server), CMS dan multi blogging yang dikonfigurasikan untuk mendukung IPv4 dan IPv6. Pengujian yang dilakukan pada penelitian ini adalah mengukur dan membandingkan besar throughput dari jaringan IPv4 dan jaringan IPv6 yang menggunakan metode 6to4. Hasil pengujian yang diperoleh adalah server dengan IPv4 milik Undip telah terhubung dengan jaringan IPv6 publik menggunakan tunneling 6to4.Aplikasi-aplikasi server-client (web server, database server, mail server, DNS server), CMS dan multi blogging juga telah mendukung IPv6 dan dapat diakses menggunakan jaringan IPv4 maupun IPv6. Hasil dari pengujian juga mendapat kesimpulan bahwa tunneling 6to4 dapat dijalankan menggunakan Linux, namun pengujian bandwidth pada metode tunneling 6to4 pada penelitian ini menunjukkan kelemahan metode tersebut yaitu pengurangan bandwidth pada jaringan IPv6 dengan rata-rata sebesar 40% pada TCP dan 18% pada UDP.

*Kata Kunci : IPv4, IPv6, 6to4*

# **Abstract**

IPv6 is the new internet protocol developed by the IETF. IPv6 has new features such as addressing the more up to  $2^{128}$ addresses. Some of the new format is also available in IPv6, different header format of IPv4, IPv6 addresses writing method, the addition of security features, and a new routing configuration and easier. Specifications of IPv6 was created with the intention of a development of the existing internet. This final perform system design, implementation and testing of the system. The design of the system using a Linux server owned Undip. Implementation is done using 6to4 tunneling as a method of transition IPv4 to IPv6 in IPv4 Undip property and the implementation of application-serverclient applications (web server, database server, mail server, DNS server), and multi-blogging CMS are configured to support IPv4 and IPv6. Tests conducted in this thesis is to measure and compare the throughput of the network IPv4 and IPv6 networks using 6to4. The test results are obtained with Undip IPv4 servers been connected with public IPv6 network using 6to4 tunneling. Server-client applications (web server, database server, mail server, DNS server), and multi-blogging CMS also has IPv6 support, and can be accessed using IPv4 or IPv6 network. The results of these tests also have concluded that the 6to4 tunneling can be run using Linux, but testing bandwidth on 6to4 tunneling method in this thesis shows the weakness of these methods of reducing bandwidth in IPv6 network with an average of 40% TCP and 18% UDP.

*Keywords : IPv4, IPv6, 6to4*

# **1. Pendahuluan**

IPv6 adalah protokol internet baru yang dikembangkan oleh IETF.IPv6 memiliki fitur-fitur baru seperti pengalamatan yang lebih banyak hingga  $2^{128}$ alamat.Beberapa format baru juga terdapat dalam IPv6 yaitu, *format header* yang berbeda dari IPv4, metode penulisan alamat IPv6, penambahan fitur keamanan, dan

konfigurasi *routing* yang baru dan lebih mudah  $[7]$ . Spesifikasi dari IPv6 ini dibuat dengan maksud sebagai pengembangan dari internet yang sudah ada.

IPv6 sebagai penerus IPv4 ini telah banyak diteliti dan diimplementasikan pada berbagai jaringan komputer.Salah satu penelitian menguji salah satu metode transisi yaitu *teredo tunneling*, dan penelitian ini menguji penggunaan *teredo* pada sistem operasi Microsoft Windows dan Linux. Pengujian dalam penelitian ini dilakukan untuk membandingkan metode NAT yang dapat digunakan pada metode *teredo*, hasil dari penelitian ini menunjukkan bahwa *teredo* hanya dapat menggunakan NAT dengan tipe *full cone*, dan *restrictedconesaja*<sup>[6]</sup>. Penelitian yang lain menguji kinerja dari SIPv6 *Transitioning,* pengujiannya dilakukan dengan membandingkannya terhadap IPv4. Hasil pengujiannya menunjukkan nilai *delay* dari data yang ditransmisikan dari jaringan IPv6 tidak berbeda jauh dengan jaringan IPv4, hanya memiliki selisih sekitar 10%<sup>[5]</sup>.

penelitian ini dibuat untuk melakukan penelitian pada salah satu metode transisi IPv6 yaitu *6to4.*Penelitian yang dilakukan adalah membuat perancangan dan implementasi *server* dan jaringan komputer dengan IPv6 pada jaringan IPv4 publik milik Undip (182.255.0.124) yang menggunakan system operasi Linux yaitu CentOS 5. penelitian ini menggunakan aplikasi-aplikasi *server-client*  antara lain Apache, bind9, MySQL, Postfix, Dovecot, Joomla!, dan WordPress. Pengujian yang dilakukan pada penelitian ini adalah mengukur dan membandingkan besar *throughput* dari jaringan IPv4 dan jaringan IPv6 yang menggunakan metode *6to4*.

# **2. Perancangan Sistem**

# **2.1 Perancangan Sistem Secara Umum**

Perancangan sistem ini membutuhkan satu buah komputer yang akan digunakan sebagai *server* dengan aplikasiaplikasi *server-client (web server, database server, mail server,* DNS *server)* dan layanan CMS dan *multi blogging(*Joomla!*,*WordPress*)* yang akan dipasang menggunakan sistem operasi berbasis linux yaitu CentOS 5. *Server* ini akan dipasang dengan menggunakan IPv4 yang kemudian dihubungkan dengan jaringan IPv6 menggunakan metode *6to4.*

Perancangan ini ditujukan untuk implementasi di dalam jaringan komputer Universitas Diponegoro oleh karena itu penggunaan alamat IP publik juga akan disesuaikan dengan alokasi alamat IP publik jaringan komputer Undip. IP publik yang digunakan adalah 182.255.0.124 untuk IPv4, dan setelah dikonversi ke IPv6 untuk penggunaan metode *6to4* adalah 2002:b6ff:7c::1.

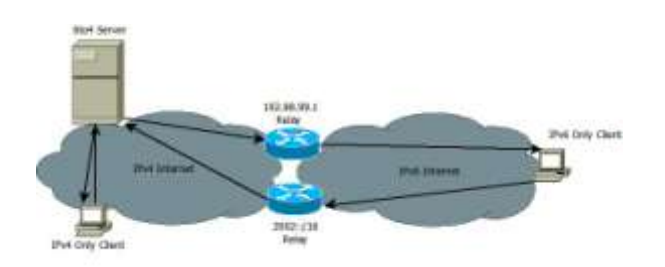

**Gambar 1.Skema jaringan secara umum**

Dari Gambar 1 di atas dapat dilihat bahwa *6to4 server*  yang digunakan terhubung dengan dua *router relay* yang membantu dalam penggunaan metode *6to4*. Komputer yang menggunakan IPv4 saja akan langsung terhubung dengan *server* melalui jaringan IPv4, sedangkan komputer yang menggunakan IPv6 saja, jika ingin terhubung dengan *6to4 server* harus melewati *router relay* terlebih dahulu seperti yang dapat dilihat pada Gambar1.

# **2.2 Perancangan DNS** *Server*

DNS *server* yang digunakan adalah DNS *server* dengan tipe *caching-only* atau *recursive only* DNS *server*, yaitu DNS *server* ini menyediakan layanan resolusi *name-to-IP*.Jawaban untuk semua resolusi disimpan dalam *cache* memori untuk jangka waktu tertentu.

DNS *server* ini dapat digunakan oleh semua komputer yang terhubung dengan internet, baik itu melalui jaringan IPv4 atau IPv6. IP untuk DNS *server* ini adalah 182.255.0.124 untuk IPv4 dan 2002:b6ff:7c::1 untuk IPv6.

Nama domain utama sebagai pengganti alamat IP untuk kemudahan akses didapat dari layanan domain gratis http://freedns.afraid.org.Nama domain yang digunakan adalah labkom.info.tm. Penyedia layanan domain memberikan nama domain labkom.info.tm untuk alamat IP 182.255.0.124 serta 2002:b6ff:7c::1. Begitu juga untuk subdomain lain seperti mail.labkom.info.tm, untuk *webmail*, web.labkom.info.tm, untuk *web* Joomla!, dan db.labkom.info.tm untuk phpMyAdmin.

# **2.3 Perancangan** *Mail Server* **dan** *Webmail* **(SquirrelMail)**

*Server email* menggunakan Postfix sebagai *SMTP server* dan Dovecot sebagai POP/IMAP *server*. SMTP *server* di sini berperan sebagai penyedia layanan untuk pengiriman dan penerimaan *email*, sedangkan POP/IMAP *server* sebagai penyedia layanan akses *email-email* yang diterima oleh *mail server*.

*Server email* juga dikofigurasikan agar dapat digunakan pada jaringan IPv4 maupun IPv6 dengan alamat IP server 182.255.0.124 untuk IPv4 dan 2002:b6ff:7c::1 untuk IPv6. Nama domain untuk *email* adalah

@labkom.info.tm, sehingga *user* akan mendapat alamat *email* dengan akhiran "@labkom.info.tm".

*Webmail* digunakan untuk mempermudah akses *email* oleh *user* yang tidak terbiasa menggunakan *email client* tersendiri seperti Microsoft Outlook. *Webmail* yang digunakan adalah *SquirrelMail* berupa *web-based mail transfer* seperti Yahoo *Mail* atau Gmail. *Webmail* dikonfigurasikan agar terhubung dengan SMTP dan IMAP *server* yang sudah berjalan.

Alamat untuk mengakses *webmail* adalah labkom.info.tm/webmail atau mail.labkom.info.tm, *user* dapat melakukan *login*, melihat, mengirim, dan menghapus *email* dengan menggunakan *webmail* ini melalui *web browser.*

# **2.4 Perancangan***DatabaseServer*

*Database* digunakan untuk memberikan layanan penyimpanan data pada layanan *web* (Joomla!) dan *multi blog* (WordPress).*Database server* menggunakan MySQL untuk sistem manajemen basis data SQL atau DBMS. Secara *default* MySQL sudah mendukung IPv6, oleh karena itu tidak diperlukan konfigurasi khusus IPv6 pada *database server*.

Pengoperasian MySQL *server* melalui *web browser* dapat dilakukan dengan menggunakan phpMyaAmin, yaitu antarmuka yang dibuat untuk mempermudah konfigurasi MySQL melalui *web browser*.PhpMyAdmin pada *server*  dapat diakses melalui labkom.info.tm/phpmyadmin atau db.labkom.info.tm.

## **2.5 Perancangan** *Web Server* **(Joomla! dan WordPress)**

*Web server* menggunakan Apache dan PHP sebagai komponen utama yaitu untuk penyedia layanan *web* atau situs. Secara *default* Apache juga sudah mendukung IPv6, jadi tidak memerlukan konfigurasi khusus untuk Apache di sini.

Nama domain untuk *web* utama yaitu labkom.info.tm, domain ini juga digunakan untuk layanan *multi blog* dengan menggunakan WordPress. WordPress yang sudah mendukung *multi blog* (*multi site* dan *multi user*) akan memberikan layanan kepada *user* lain untuk membuat *blog* dengan nama belakang domain .labkom.info.tm, sebagai contoh admin.labkom.info.tm. *Multi blog* ini dapat mengizinkan pembuatan banyak situs dalam satu aplikasi dan basis data.

*Server Web* berbasis CMS memerlukan aplikasi CMS yang mengijinkan pengelolaan konten-konten yang ada pada aplikasi *web* tersebut. Salah satu contoh adalah Joomla!, yang mana merupakan aplikasi pengelola konten, sehingga dapat digunakan / dibuat sebagai sebuah

situs pribadi / portal / komersial / non profit. *Server Web* CMS memerlukan pula Apache, PHP dan MySQL karena Joomla! berjalan pada Apache, dan mengunakan bahasa PHP serta basis data MySQL. Alamat untuk mengakses Joomla! adalah web.labkom.info.tm atau labkom.info.tm/Joomla.

# **3. Implementasi dan Pengujian 3.1 Sistem Operasi**

Hal yang pertama dilakukan untuk implementasi dari penelitian ini adalah dengan melakukan instalasi sistem operasi.Sistem operasi yang digunakan adalah Linux CentOS 5. Sistem operasi ini telah dipasang sebelumnya dan kemudian di dalamnya akan dipasang aplikasiaplikasi *server-client (web server, database server, mail server,* DNS *server)* serta layanan CMS dan *multi blogging* (Joomla!, WordPress).

# **3.2 IP dan** *Tunnel 6to4*

Alamat IP publik disesuaikan dengan alokasi alamat IP publik jaringan komputer Undip. IP publik yang digunakan adalah 182.255.0.124 (*interface* eth0) untuk IPv4, dan setelah dikonversi ke IPv6 untuk penggunaan metode 6to4 adalah 2002:b6ff:7c::1 (*interface* tun6to4).Gambar 2 dan 3 adalah hasil konfigurasi IP dan *Tunnel 6to4.*

|        | ment-E-24 (fontfig.)                                                                                                    |
|--------|----------------------------------------------------------------------------------------------------|
| eth E. | - Link thoughdormed INedia: AM-931FC1E(fF)(E) (1)<br>1 Inet website (252, 255, 0, 124 - Reason-1552, 255, 0, 255) August 255, 155, 255, 2<br>spend with statistic refer to 11/49 Socra Climat<br>.<br>trans ager: faith cambiolitic habara lines in the<br>IT SHAKERY KORONY MOTIVANY MISSIME INCOLLY<br>TO SHEEK CLASSIFIC CLEARERS CORRECT COUNSELORS IN<br>TE content Disconstruction films Transver PMACLES-backers ST.<br>solistane ( tepmstles:1000)<br>BE byter(EDISTRITT) (1-F 5-9) TX home-2004/07/12 (1-8-5120) |
|        | that exceptional loughest<br>[109] whds:127.1.0.1 Wask1355.0.0.3<br>TERTA Addn: 1/1/118 Homes Blood<br>UP ANYONG REMEDIA MUZIAKAN SHARIZILI - - - - - - - - - - -<br>KE padmeta estas ezporaco inoppedit oversuasio fismeco.<br>TE parasta-weter annually apopulate oversunder annually.<br>nollisanosavit tequestravit<br>BE SCANDISHED ILS BULL TE SPONSORIES ILS BULL                                                                                                    |
|        | Heliot. List motor five-in-1944<br>Izani eddr: INUSBEESTESS/IN ScoperGlobal<br>IS HUNKING NORRE MITLINDO MARKETINIA<br>E2 parkets:21825 errors:0 morped:0 overnment0 frame.0<br>TR packets: ETARP extrance deopposité oversusant darivantif<br>millising it tagmatisers<br>32 Syles/JETTET (1.4 S20) 72 Syles/STRR00 (3.7 N/R)<br>10 10 10 10 20 20 11 12 12 12 12 12 12 12 12 12 12                                                                                                    |

**Gambar 2. Hasil perintah ifconfig**

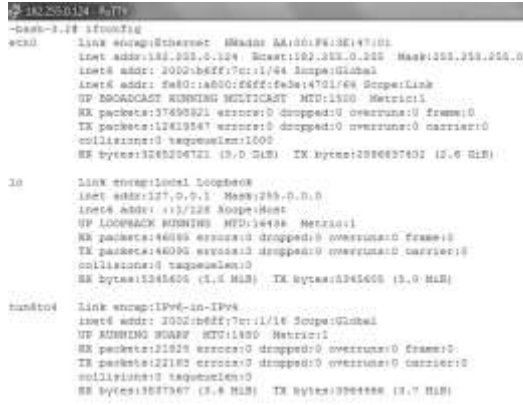

### **Gambar 3. Hasil perintah ping**

## **3.3 DNS** *server* **dan Nama Domain**

DNS *server* yang digunakan adalah bind9, dengan nama domain labkom.info.tm.Gambar 4 menunjukkan hasil konfigurasi DNS *server.*

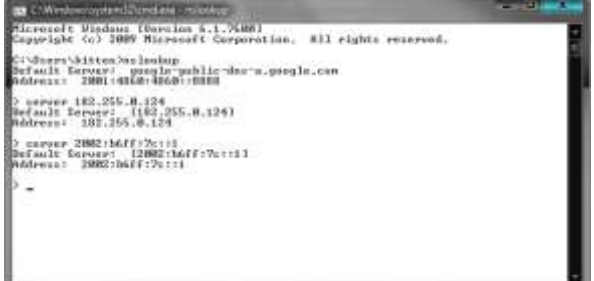

**Gambar 4. Hasil perintah nslookup**

# **3.4** *Mail server* **dan** *Webmail*

Melakukan proses instalasi *mail server*dengan perintah berikut.

- # yum install postfix
- # yum install dovecot

Hasil pengujianya ditunjukkan dengan Gambar 5 dan 6.

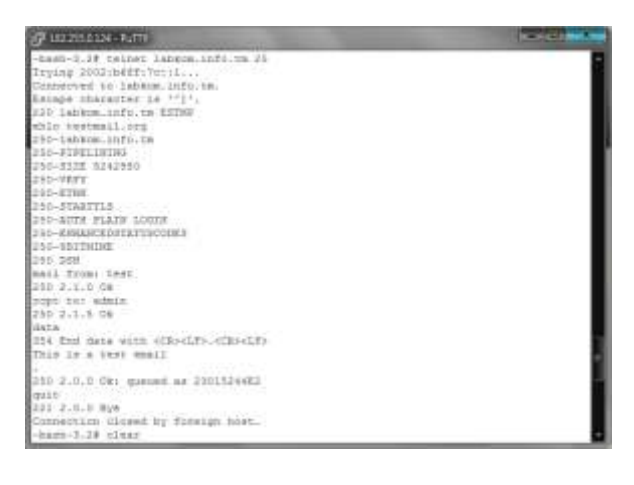

**Gambar 5. Hasil pengujian** *Mail server*

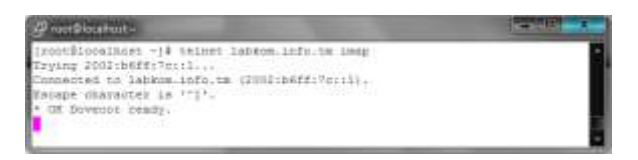

**Gambar 6. Hasil pengujian IMAP server**

Melakukan instalasi *webmail* dengan perintah seperti berikut.

# yum install squirrelmail

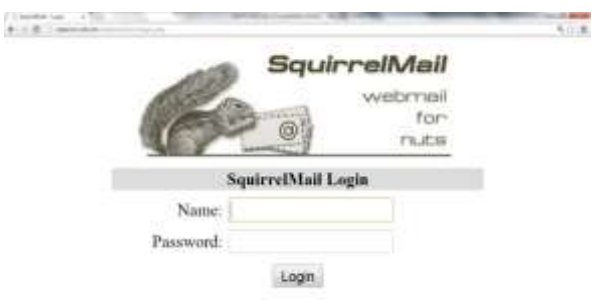

#### **Gambar 7. Halaman** *webmail*

Gambar 7 menunjukkan halaman awal *webmail.*

## **3.5** *Database server*

Melakukan proses instalasi *database server* dengan menggunakan perintah berikut.

# yum install mysql-server

Proses instalasi phpMyAdmin dilakukan dengan perintah berikut.

# yum --enablerepo=epel -y install phpMyAdmin php- mysql php-mcrypt

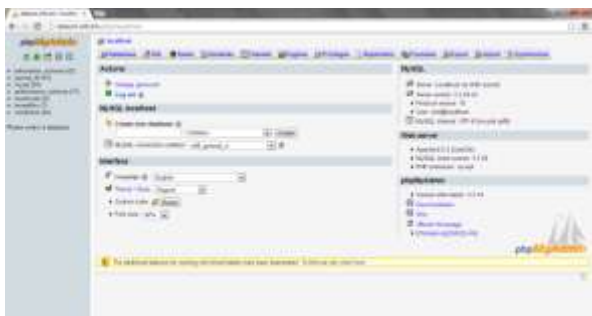

#### **Gambar 8 Halaman phpMyAdmin**

Gambar 8 menunjukkan halaman awal phpMyAdmin yang telah terpasang.

**3.6** *Web server*

Melakukan instalasi *web server* dengan menggunakan perintah berikut.

```
# yum install httpd
# yum install php php-mbstring php-pear
```
Melakukan instalasi WordPress dengan perintah berikut. #yum --enablerepo=epel -y install wordpress

Proses instalasi Joomla! menggunakan langkah sebagai berikut.

- 1. Membuat *database* MySQL lalu menambahkan *user* ke dalamnya.
	- # mysql –u root –p

```
mysql> create database joomla_db 
character set utf8 collate utf8 bin;
mysql> grant all privileges on 
joomla_db.* to 
joomla_db@'labkom.info.tm' identified by 
'password';
mysql> flush privileges;
mysql> exit
```
- 2. Mengunduh file Joomla! terbaru dari http://joomlacode.org/gf/project/joomla/frs/
- 3. Mengekstrak arsip yang telah di-*download* ke direktori /var/www/html/joomla/
- 4. Membuka halaman Joomla! pada *web browser* yaitu labkom.info.tm/joomla, setelah itu mengikuti langkahlangkah menurut Gambar 9 sampai dengan Gambar 13.

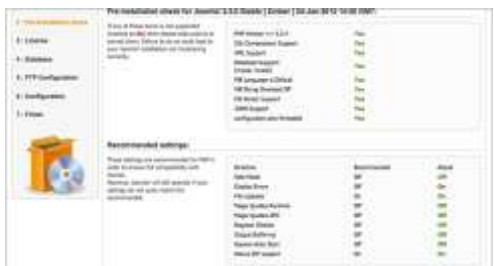

**Gambar 9.***Pre-Installation check* **untuk Joomla!**

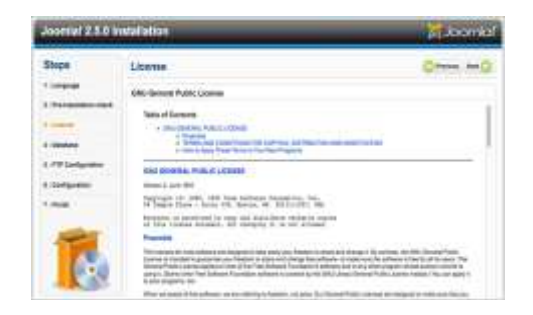

**Gambar 10. Halaman lisensi Joomla!**

| <b>Database Configuration</b><br>and the company of the company of the                              | Beaumon, Mark 7                               |                                                                                                    |
|----------------------------------------------------------------------------------------------------|-----------------------------------------------|----------------------------------------------------------------------------------------------------|
| <b>Consertion Satiroga</b>                                                                          |                                               |                                                                                                    |
| if thermal wellstill identify at a model in a<br>Addition. The testion point the transitioni-       | <b>Blood Safford - 1</b>                      |                                                                                                    |
| program this information taxated its crossi-<br>Bry plateau.                                        | Wälsen Tuis<br><b>Mutuals</b> 19              |                                                                                                    |
| If you are inseeding lawscript lat a monote seek<br>about this will main to get the information     | <b>Book Hilderies</b><br><b>MARTHAM</b>       |                                                                                                    |
| <b>Bush were freed.</b>                                                                             | <b>CENTRAL</b><br><b>Scotages</b> 1           |                                                                                                    |
| Normal and Tracks (equal) (For just create the                                                      | <b>MARKELLIN</b>                              |                                                                                                    |
| Artistane bellion pour compli boorde. If your<br>get the statement. Through out anywhere he filter  |                                               | scarch discussion can<br><b>T-SIPA &amp; JOHN</b>                                                                      |
| designed", circuit that your user years and                                                         | ----------<br><b>COLLANS</b>                  |                                                                                                    |
| alle the future of 1. Owner are notwared                                                            | <b>Constitution Constitution Constitution</b> | do adapt cente a recente LW names can alto                                                                             |
| restorials. (PAUK with your English stay if you.)<br>sease to create the Universe factory mainline. | special CA                                    | the planter to belo cade the stration (married added)                                                                  |
| __                                                                                                  |                                               | in a lotte confis or can the kansassed                                                                                 |
|                                                                                                    | <b>Laste Health H</b>                         | procedual. Livelin, draw of the changers' ling.<br>entrate contact additional to enter product and the fifth send in a |
|                                                                                                    | suume.                                        | expensive. Make you've that the search change is<br>and used by softer debited                                         |
|                                                                                                    |                                               |                                                                                                    |
|                                                                                                    |                                               |                                                                                                    |
|                                                                                                    |                                               |                                                                                                    |

**Gambar 11. Konfigurasi** *database* **untuk Joomla!**

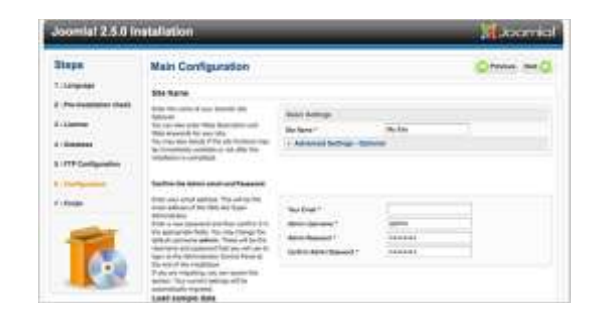

**Gambar 12. Konfigurasi utama untuk Joomla!**

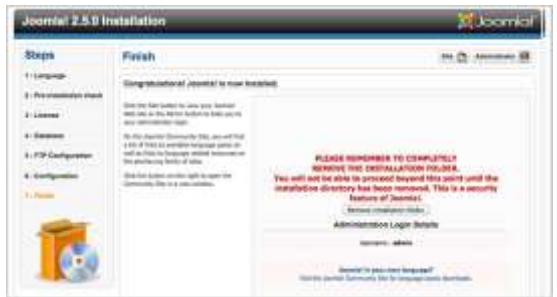

**Gambar 13. Tampilan bahwa Joomla! telah terpasang**

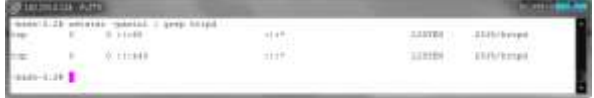

## **Gambar 14. Hasil perintah netstat**

Gambar 14 menunjukkan bahwa *web server* telah berjalan.

## **3.7 Pengujian** *Bandwidth* **IPv4 dan IPv6 3.7.1 Pengujian** *Bandwidth* **IPv4**

Menjalankan *server* iperf dengan perintah berikut. Mode TCP

#iperf –s –t 30 –i 10

Mode UDP #iperf –s –t 30 –i 10 –u

Menjalankan *client* iperf dengan perintah berikut.

```
Mode TCP
     #iperf –c 182.255.0.124 –t 30 –i 10
```

```
Mode UDP
```
#iperf –c 182.255.0.124 –t 30 –i 10 –u

Gambar 15 dan Gambar 18 menunjukkan hasil pengujian dengan iperf pada IPv4

| <b>PuTTY (inscrive)</b>                                                                                                    |  |
|----------------------------------------------------------------------------------------------------|--|
| and published that the first hand pay of the term of the company of the contract of the later<br><b>NEWSPIERSを実現開発を受けた</b> (1993年10月12日) 1000<br>41 Local LtD.016.0.119 port 0011 consacrad with 182.6.217.175 port 49100<br>IDI Interval Transfer Bandwidth<br>41 0.0-14.1 sep 645 Mirres 124 Montairez<br>31 1- 10 1- a- 11441 11-1-200-                                                                                                    |  |
| Berver Izabesing on TIP part kill<br>TCE window size: 85.5 MHyre chafasiv)                                                                                                    |  |
| (1) look1 162.299.0.128 port 0001 commeted vith 182.0.11.175 port 93003<br>ID Internal Transfer Bandwidth<br>41 J.D.13.0 sec 574 Movies 508 Wolte/sec<br>4 1.0-11.2 and 400 Kirtua 100 Wattafaer<br>41 lovel 182,235.3.129 just 5321 userested with 182.5.217.175 port 99910<br>11 2.5-12.0 sec 151 EDytes 106 Entraleer<br>8) 15.0-30.0 amd 978 EBytes 510 ELIZA/and<br>31-20.0-30.0 sed 345 KSytem 105 Knits/sec<br>8 - 4.0-28.9 AAO 1:12 HR/LAS - 254 HALLS/AAE<br>41 Ional IN: 206/0/129 port 0001 occasobed with INE-5-217-275 port 4900K<br>41 0.0-10.0 AMH 224 KDytes 107 Marta/aet<br>#1 11.0-20.0 sec : #02 Nbytes : 325 Maits/sec<br>4) 21.0-30.0 sec 200 EDytes 224 EDIS/ME<br>91 - 0-33.8 exc (.23 HDytes 200 Hutta/asc |  |

**Gambar 15. Hasil pengujian pengiriman TCP IPv4 dengan iperf pada** *server*

| Command Prompt                                                                                                    |  |
|----------------------------------------------------------------------------------------------------|--|
| 第,第-17,1 200<br>386 Khitz/zec<br>- 648 Elvier                                                                                                    |  |
| 5BseinsNittten/DownToods/Compression/Lipe.rf-2.0.5-2-uin32>iprinf -= 182.255.0.124<br>38                                                                                                    |  |
| Eliest connecting to 182.255.0.124, ICP port 5001<br>TCP window rize: 64.8 HByts (default)                                                                                                    |  |
| 33 Iscal 182.0.217.175 your 49800 connocted with 192.255.0.124 port 5001<br>193 Interval . Tranzfer Bandwidth<br>31 B.B-25.6 see 1.12 Mistes 265 Ehits/see                                                                                                    |  |
| E:\Banno\kitten\Dounlands\Congewassef\iyerf-2.0.5-2-win32}iperf -c 102.255.0.12<br>$-138 - 18$                                                                                                    |  |
| Client connecting to 182,255,0.124, TCP port-SHOL.<br>TCP uindow tire: 64.8 ABute (default)                                                                                                    |  |
| 33 Iocal 182.8.217.175 port 49UR9 connected with 182.255.8.124 port 5801<br><b>IBS Interval</b><br>Bandwidth.<br>Irentfer<br><b>第、第一1章、第一1410</b><br>304 Moter 315 Khitz/sec<br>31 18.8-28.8 xec 324 Mistes 315 Kbits/sec<br>20.0-30.0 sec 304 EButer 315 Ebits/sec<br>33<br>эı<br>1.25 Milytax, 298 Bhitz/sec.<br>B.R-36.2 cec |  |
| Uners\kittes\Dowslawds\Compressed\iperf-2.0.5-2-win32>                                                                                                    |  |

**Gambar 16. Hasil pengujian pengiriman TCP IPv4 dengan iperf pada** *client*

| 182255.0.124 - PuTTY                                                                                                    |                                                                                                    |  |
|----------------------------------------------------------------------------------------------------|----------------------------------------------------------------------------------------------------|--|
| $-0.0881 - 3 - 24$<br><b>CONTRACTOR</b><br>Best-3.28 ignif -> -> 50 -1 19 -m                                                                                                    |                                                                                                    |  |
| Serves littening on DDP port S201<br>Becoiving 1870 hyes detacrams.<br>UDP buffer Aixe: 101 Mayte masfault:                                                                                                    |                                                                                                    |  |
| 3   iscal 161.235.3.13% port 5001 contestad with 182.0.117.178 port 55001<br>13) faterval - Transfer Ganderstin - Jittes Lost/Yotal Hatagrams<br>31 0.0-10.0 mm 334 Minne 374 Molia/mm 84.050 mm 38/ 249 (6.4%)<br>3) 10.0-20.0 sec 451 MSyces 353 Mosts/sec 31.027 ms 16/ 318 (5.1%)<br>3) 2019-31.0 sec . 610 Miytes . 316 Matta/asc . 61.911 me . 36/ 313 (6.74)<br>31 0-0-31: sec 1.23 Himsel 327 Weitersen 81-910 mm 82/ 871 16-910<br>4) lical 181.235.6.124 port 5001 connected with 182.0.217.178 port 52329.<br>41 0.0-20.0 mm 372 Edycan<br>91 10.0-20.0 sec 451 EByons<br>41 20.5-30.0 mm : 999 Elycam<br>41 8.5-31.4 sec 1.31 Haytes<br>teast failed! Commerting cafused: | 320 ELLA/sed 44,998 Sat 41/ 302 (145)<br>363 Nasya/autr 36, 335 mm 31/ 355 (6.39)<br>100 Banna/sac 66,000 mg 221 223 (6.69)<br>349 Biblio/Avec 96,871 me 126/ 1287 (115) |  |

**Gambar 17. Hasil pengujian pengiriman UDP IPv4 dengan iperf pada** *server*

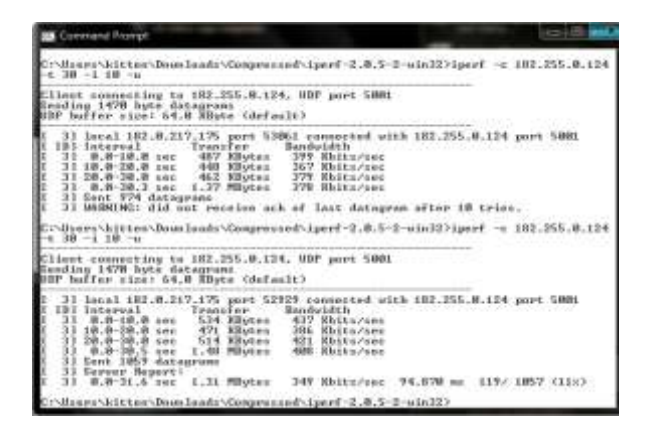

**Gambar 18. Hasil pengujian pengiriman UDP IPv4 dengan iperf pada** *client*

# **3.7.2 Pengujian** *Bandwidth* **IPv6**

Menjalankan server iperf dengan perintah berikut.

Mode TCP #iperf –s –V –t 30 –i 10 Mode UDP #iperf –s –V –t 30 –i 10 –u

Menjalankan client iperf dengan perintah berikut.

```
Mode TCP
    #iperf –c 2002:b6ff:7c::1 –t 30 –i 10 -
    V
Mode UDP
    #iperf –c 2002:b6ff:7c::1 –t 30 –i 10 –
    \bar{v}
```
Gambar 19 sampai Gambar 22 menunjukkan hasil pengujian dengan iperf pada IPv6

|  | 822950 LW - FuTTY     |                                                                             |  |                                                                               |  |
|--|-----------------------|-----------------------------------------------------------------------------|--|-------------------------------------------------------------------------------|--|
|  |                       | bash-3.2# ipecf -s -i 10 -t 10 -V                                           |  |                                                                               |  |
|  |                       | Server liminaing on TCF port 5001<br>TCE Window size: \$5.3 RByte (default) |  |                                                                               |  |
|  | Silic deck tood infit |                                                                             |  | 41 incal 2002;b666:Te:il port 5001 commented with 2001:5c0:1400;a:0000;d:b600 |  |
|  |                       | ID) Interval Transfer Handstifth                                            |  |                                                                               |  |
|  |                       | 4] 0.0-10.0.sep 143 HBytes 110 Rbita/sep                                    |  |                                                                               |  |
|  |                       | 4) 10.0-20.0 sec 139 Miyoes 114 White/sec                                   |  |                                                                               |  |
|  |                       | 41 20.0-30.0 sec 114 Miytes 93.1 Milts/sec                                  |  |                                                                               |  |
|  |                       | 41 30.0-40.0 mmg 190 Kbytes 196 Khita/sam                                   |  |                                                                               |  |
|  |                       | 4) 0.0-42.9 per 440 Miytrs 172 Ehits/sec                                    |  |                                                                               |  |
|  |                       | 5) local 2002 instruces is port 5001 connected with 2001;3ods14             |  |                                                                               |  |
|  | af port 51161         |                                                                             |  |                                                                               |  |
|  |                       | 5 0.0-10.0 sec 204 Miytes 147 White/sec                                     |  |                                                                               |  |
|  |                       | 5) 10.0-30.0 pmn 321 EByzas 245 Ebits/par                                   |  |                                                                               |  |
|  |                       | 51 20.0-30.0 sec 160 Elytes 165 Ehits/sec                                   |  |                                                                               |  |
|  |                       | 51 0.0-97.1.ser 896.Miytes 197.White/ser                                    |  |                                                                               |  |
|  |                       |                                                                             |  |                                                                               |  |
|  |                       |                                                                             |  |                                                                               |  |
|  |                       |                                                                             |  |                                                                               |  |
|  |                       |                                                                             |  |                                                                               |  |
|  |                       |                                                                             |  |                                                                               |  |

**Gambar 19. Hasil pengujian pengiriman TCP IPv6 dengan iperf pada** *server*

| <b>Command Rigings</b>                                                                                                    |                                                                                                    |
|----------------------------------------------------------------------------------------------------|----------------------------------------------------------------------------------------------------|
| $1 - 1$ 10 $-1$ 10 $-1$                                                                                                    | C:\Buers\Aittm\Downlowdc\Compressed\igerf-2.0.5-2-win32)igerf -u 2002;bbff:7c::                                                                                  |
| Client connecting to INNC (NET (7c111, TCP port SMMI-<br>IUF window sine: 64.8 BButs (default)                                                                                                    |                                                                                                    |
| <b>Court port SHEL</b><br>IDI Interual Transfer Bandwidth<br>33 M.W-10.D yes: 256 KBytas: 210 Kbitaryes<br>33 10.0 20.0 apc 120 MBytes 105 Mbitt/sea<br>33 20.0-38.0 sec 120 KBytec 105 Kbits/sec<br>31 0.0-48.1 sec 640 KBytes 131 Nhits/sec<br>$1 - 10 - 10 - 1$ | 31 Ional 2001:5c8:1400:a:DOUN:0:b600:d5af port 53150 connected utth 2002:b6ff<br>C:\Boees\kitte=\Downlaudo\Camprocod\iper[-2,0,5-2-win]2)iyer[ -o 2002:b6ff:7o:: |
| Client consecting to 2002:56FF:7c::1, TCF poet SHM1<br>ICF window mice: 64.0 EBute (default)                                                                                                    |                                                                                                    |
| :36:15 pert 5981<br>I 101 Interval<br>Transfer.<br>31 8.8-18.8 inc. 204 Elytes 215 Ehits/sec<br>31 10.0-30.8 sec 256 Elytes 218 Ehits/sec<br>31 20.0-30.0 rec. 120 KBytes 105 Khits/sec.<br>$1.31$ $8.8-35.3$ and                                                  | [ 31 loca] IBB1:5a8:14BB:a:BBBB:B:b6BB:dYaF port 53161 connected uith 2003:16ff]<br>Bendeddth<br><b>ONG HEATER 200 Mbits/and</b>                                 |
| Cl\Sser:\hittm\Downlasd:\Compressed\iperf-2.0.5-2-win32)                                                                                                    |                                                                                                    |

**Gambar 20. Hasil pengujian pengiriman TCP IPv6 dengan iperf pada** *client*

| Jerves listening on UDP port 1001<br>Hacelving 1470 byte Hatagrams<br>UDF buffer Hizmi 100 MAyte (default) | -bash-2.24 iparf -s -1 10 -r 20 -r 37 |                                                                               |  |  |
|----------------------------------------------------------------------------------------------------|---------------------------------------|-------------------------------------------------------------------------------|--|--|
| clot port blow                                                                                             |                                       | #I incal 2002/BREEVOIIL port #801 connected with 2001/9401140014              |  |  |
|                                                                                                    |                                       |                                                                               |  |  |
|                                                                                                    |                                       | 31 0.0-12.0 mec 316 KSytes 235 Maite/sec 42.774 mm 4/ 224 (2.7%)              |  |  |
|                                                                                                    |                                       | 8) 30-0-20-0 sec 402 Ebyecs 529 Ebitm/sec 53.403 mm 4/ 208 (2-19)             |  |  |
|                                                                                                    |                                       | 31 20.0-30.0 sec (11 Nbytes 336 Nbits/sec 40.964 ms 3/ 233 (2.4%)             |  |  |
|                                                                                                    |                                       | 3) 0.0-33.2 sec 1.23 HByter 311 Hatts/sec 73.003 mg 19/ 097 (2.1%)            |  |  |
|                                                                                                    |                                       | 31 0.0-33.2 med 1 datagrams received out-of-order                             |  |  |
|                                                                                                    |                                       | 4) Incal 2002;66Ff;7c;:1 port 5001 connected with 2001;5c011400;a:8000:0:6600 |  |  |
| that por: 40353                                                                                            |                                       |                                                                               |  |  |
|                                                                                                    |                                       | 41 0.0-10.0 sec 111 KBytes: 109 Khits/sec 15.041 ms 7/ 270 (2.8k)             |  |  |
|                                                                                                    |                                       | 41 10.0-20.0 sec 416 Elytes 241 Entra/sec 40.976 ss 2/ 202 (0.659)            |  |  |
|                                                                                                    |                                       | 4] 20.6-30.0 sec 415 EBytas 540 Ebits/sec 52.760 ms 5/ 294 (1.7%)             |  |  |
|                                                                                                    |                                       | 4] 0.0-32.7 med 1.29 MBytes 332 Watersed 75.072 ms 137 934 (1.4%)             |  |  |
|                                                                                                    |                                       | 41 U.U-32.7 sec 1 datagrams received out-of-order                             |  |  |
| baalled mailwannan ibaist baar                                                                             |                                       |                                                                               |  |  |

**Gambar 21. Hasil pengujian pengiriman UDPIPv6 dengan iperf pada** *server*

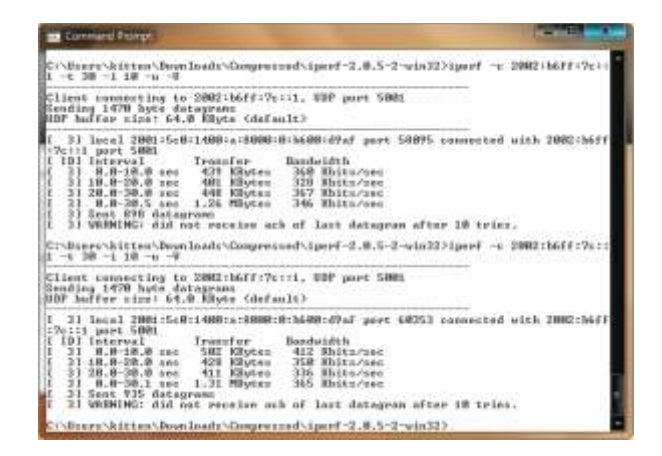

**Gambar 22. Hasil pengujian pengiriman UDPIPv6 dengan iperf pada** *client*

**Tabel 1. Hasil perbandingan bandwidth jaringan IPv4 dan IPv6 mode TCP**

| <b>No</b> | Besar paket (KB) | IPv4 (Kbps) | IPv6 (Kbps) |
|-----------|------------------|-------------|-------------|
|           | 100              | 220         | 180         |
| 2         | 200              | 251         | 176         |
| 3         | 300              | 283         | 143         |
| 4         | 500              | 272         | 157         |
| 5         | 600              | 302         | 182         |
| 6         | 800              | 298         | 141         |
| 7         | 1000             | 280         | 166         |
| 8         | 1200             | 290         | 154         |
| Rata-rata |                  | 274         | 162         |

**Tabel 2. Hasil perbandingan bandwidth jaringan IPv4 dan IPv6 mode UDP**

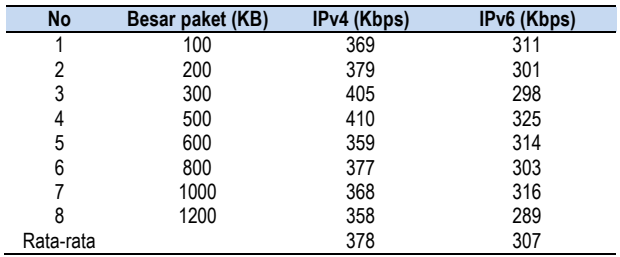

Tabel 1 dan Tabel 2 menunjukkan perbandingan pengukuran*bandwidth* pada jaringan IPv4 dan IPv6 dengan mode TCP dan mode UDP.

# **4. Kesimpulan**

Implementasi protokol IPv6 dengan *6to4* pada jaringan Undip yang pada jaringan tersebut terdapat *server* dengan aplikasi-aplikasi *server-client* (*web server*, *database server*, *mail server*, DNS *server*), serta layanan CMS dan *multi blogging*telah dilakukan dan diuji coba melalui *client* baik dengan IPv4 maupun IPv6.Aplikasi Apache (httpd), bind9, MySQL, Postfix, Dovecot, phpMyAdmin, Joomla!, dan WordPress sudah dapat mendukung IPv6 dan IPv4 secara bersamaan saat diimplementasikan.IPv4 dan IPv6 dapat digunakan secara bersamaan dalam satu *server*(*dual stack)* dalam masa transisi IPv4 ke IPv6.

Metode *tunneling* 6to4 dapat dijalankan dengan baik menggunakan sistem operasi Linux, dalam hal ini CentOS 5.Pengujian metode *tunneling 6to4* pada PENELITIAN ini menunjukkan kelemahan metode tersebut yaitu pengurangan *bandwidth* pada jaringan IPv6 dengan ratarata sebesar 40% pada TCP dan 18% pada UDP.

# **Referensi**

- [1]. ---. *CentOS 5 server*. http://server.world.info/en/note?os=CentOS\_5, 30 Januari 2013.
- [2]. ---. *The Domain Name System* . http://bind9.net/manual/bind/9.3.2/ Bv9ARM.html, 30 Januari 2013.
- [3]. Gilmore, W. J. *Beginning PHP and MySQL from Novice to Professional.* Apress, Berkeley, USA, 2008.
- [4]. Greenhill, K. *Flexible, customisable and good looking: multiple uses for WordPress MU in two Australian Libraries, in 15th ALIA Information Online Conference & Exhibition*. Sydney, NSW: Australian Library and Information Association, 2011.
- [5]. Hoeher, T., Petraschek, M., Tomic, S. *Performance Evaluation of SIPv6 Transitioning*. International Multi-Conference on Computing in the Global Information Technology, 2007.
- [6]. Huang, Shang-Ming., Wu, Quincy., Yi-Bing Lin. *Tunneling IPv6 through NAT with Teredo Mechanism*. 19th International Conference on Adnvanced Information Networking and Applications, 2005.
- [7]. J. D. Houle, et. al. *The Evolving Internet - Traffic, Engineering, and Roles*.University of Michigan, 2007.
- [8]. Lamle, T. *CCNA Cisco Certified Network Associate.* Elex Media Komputindo, Jakarta, 2005.
- [9]. Made, I.A, *Simulasi dan Implementasi IPv6 Multicast untuk Jaringan Inherent*, Skripsi-S1, Institut Teknologi Bandung, Bandung, 2008.
- [10]. Putera, R. Fibrian S. *Sistem Otentikasi Terpusat Berbasis Lightweight Directory Access Protocol.*Skripsi S-1, Universitas Diponegoro, Semarang, 2011.
- [12]. Rafiudin, R. *IPv6 Addressing*. Gramedia, Jakarta, 2005.
- [13]. Riyanto, S. *Membuat Web Portal dengan Joomla*. Paper, IlmuKomputer.com/2006/04/membuat-web-dengan-joomla, 2006.